**Sajith Subramanian**

Developer Advocate, Autodesk

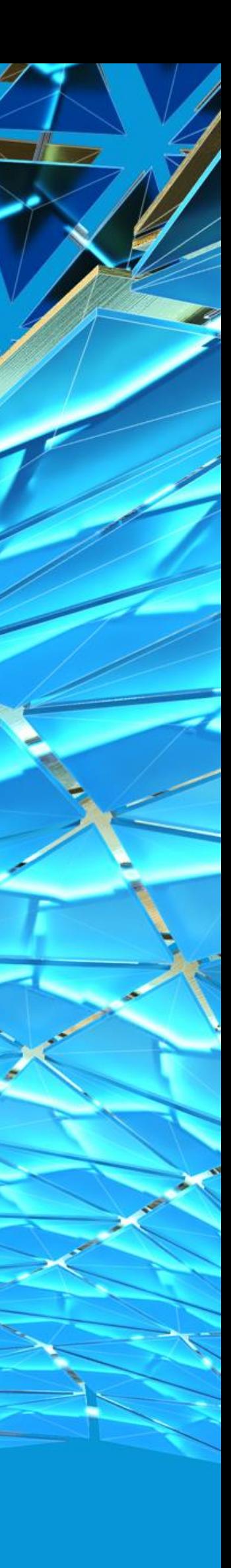

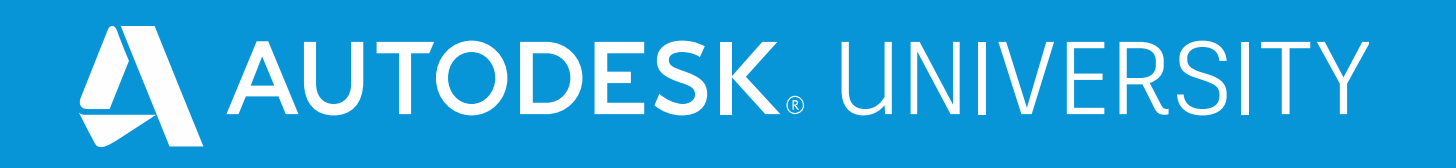

# **Using iLogic with Design Automation for Inventor to create a Configurator**

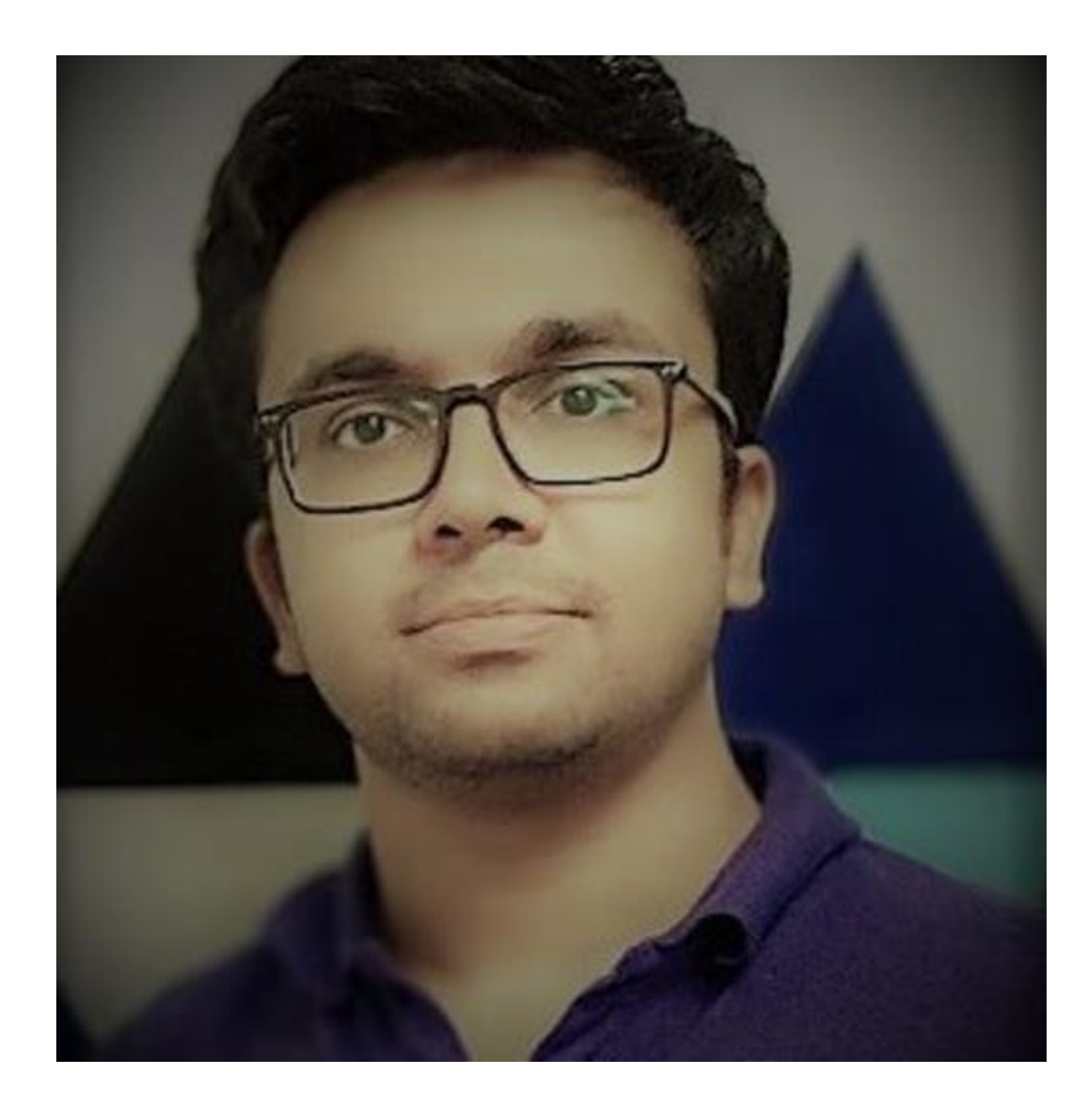

#### About the speaker

#### Sajith Subramanian

**A qualified software engineer with over a decade of development experience with various CAD tools, he is part of the Manufacturing team at Autodesk, supporting and evangelizing API's for Inventor, Fusion and Vault. Now an evangelist and an enthusiast on the Forge platform, he has published various code samples showcasing the combined use of desktop product API's with our Forge platform.**

### Class summary

**Inventor Design Automation, in general, allows the use of Inventor API's to be executed in the cloud, like how they would work on the desktop, but without the need of any installed software or its dependent licenses.**

**An additional advantage of Inventor Design Automation, which may be easily overlooked, is its capability to run iLogic scripts in the cloud. These scripts being embedded in the CAD file itself can be programmed to auto execute under certain conditions.**

**This class speaks about taking advantage of this capability to combine Forge Design Automation with iLogic, creating a configurator by modifying an input Inventor File (IPT) in the cloud, using a web browser, according to the inputs provided by the user on an easy-to-use UI. The results can be immediately viewed on the browser itself, using the Forge Viewer and can also be downloaded in multiple formats such as IPT, IDW, and PDF.**

# Key learning objectives

**At the end of this class, you will be able to:**

- **Create a web application that uses Forge Design Automation for Inventor that runs on a web browser without having the need of having locally installed software.**
- **Experience the added advantages of being able to run iLogic in the cloud.**
- **Immediately render and view the resulting output using the Forge Viewer.**
- **Drive dependent file formats like IPT, IDW and PDF.**
	-

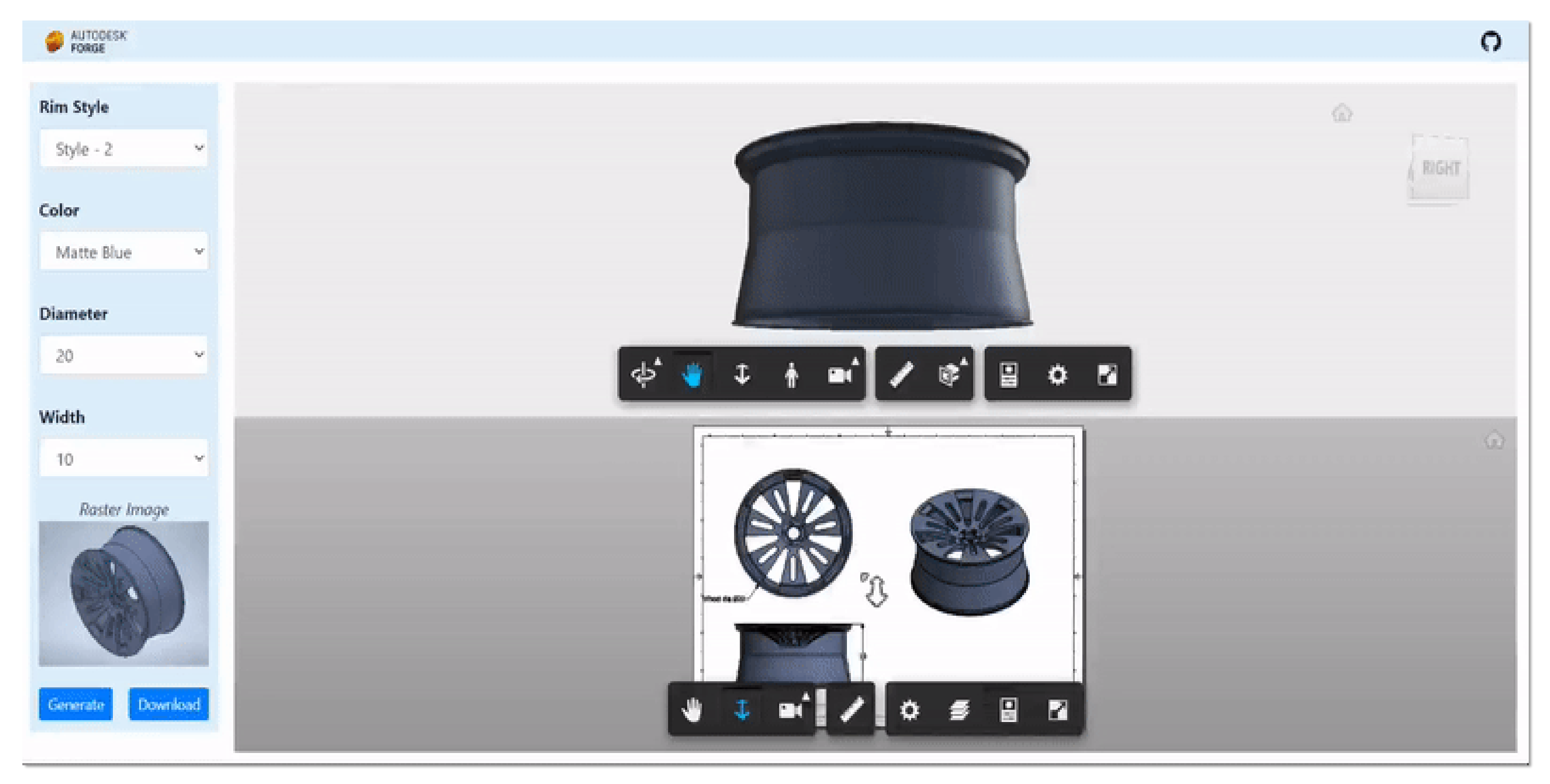

### Live Demo

# Overview of the application

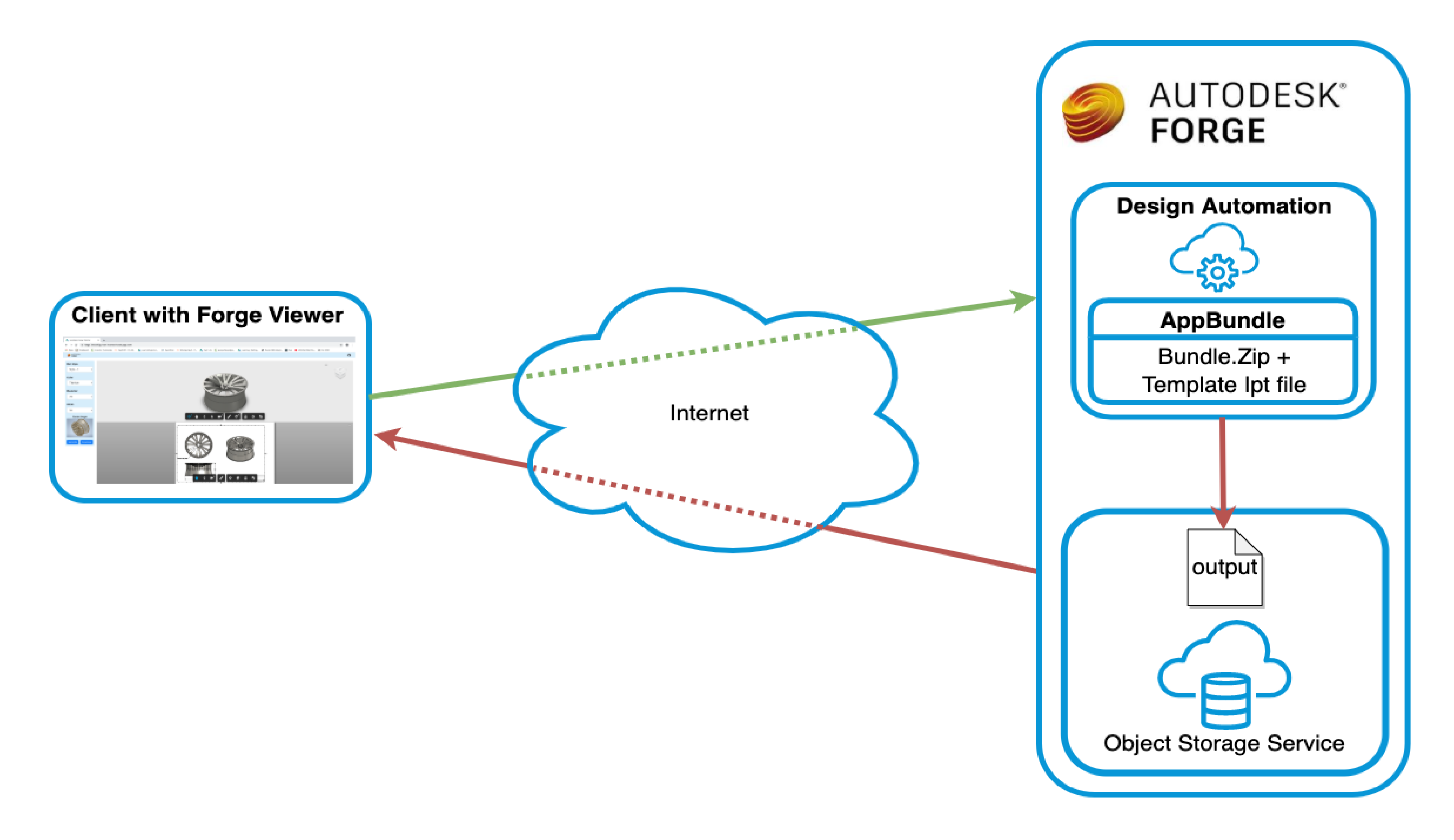

# The desktop side of things!

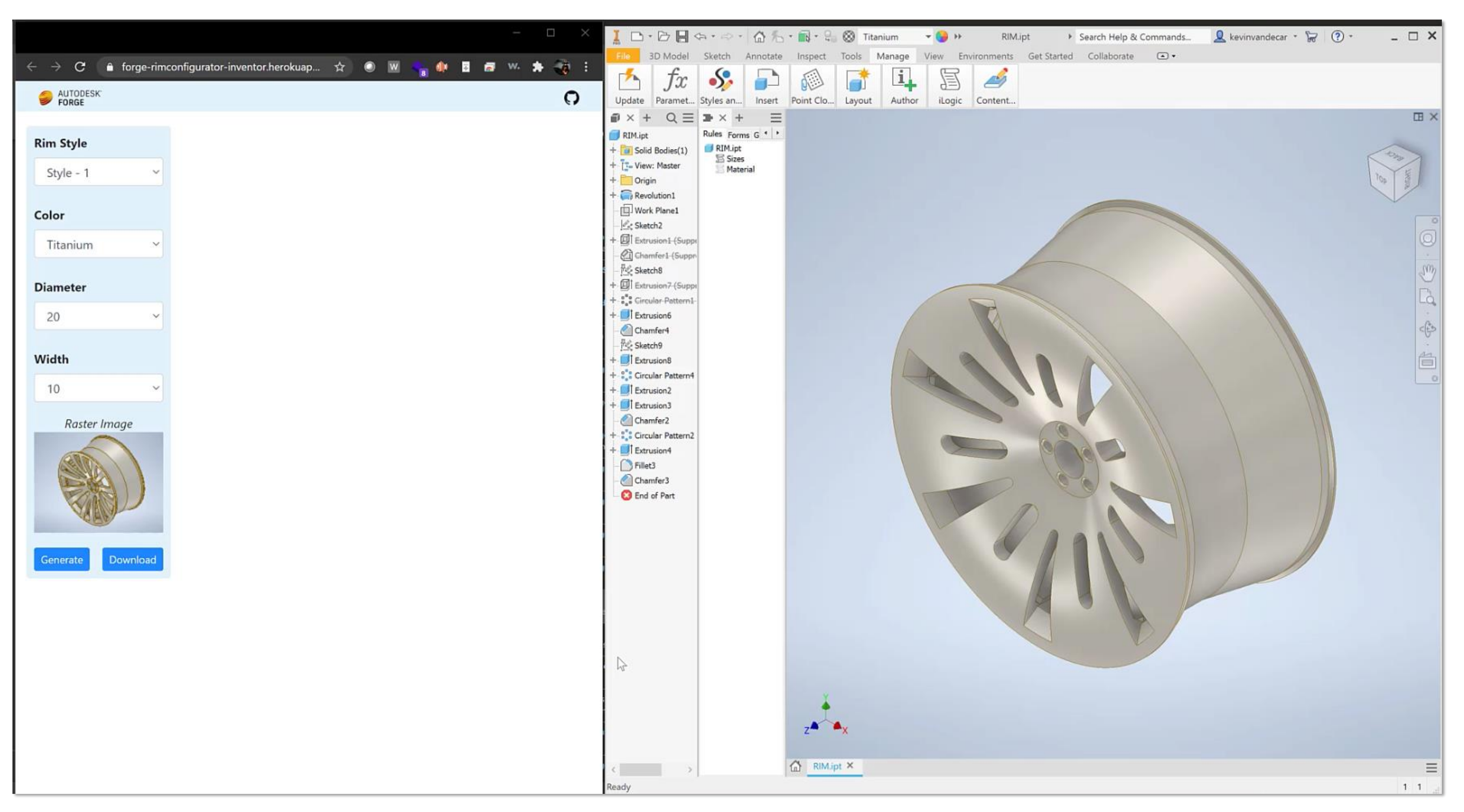

#### Preparing your inputs

- PREPARING THE INVENTOR PLUG-IN
- PREPARING THE INVENTOR TEMPLATE FILE EMBEDDED WITH iLOGIC

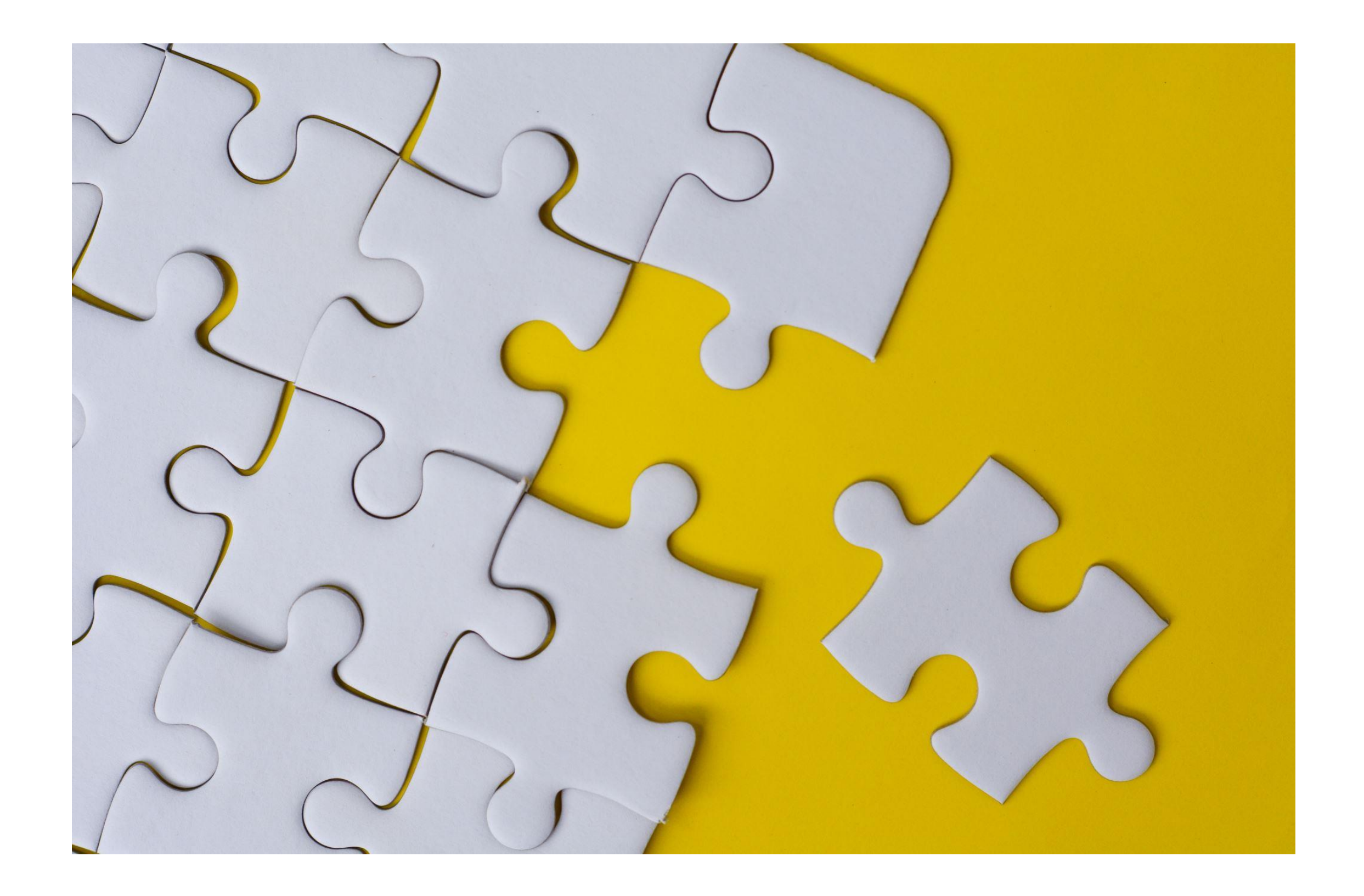

# Preparing the Inventor Plug-in

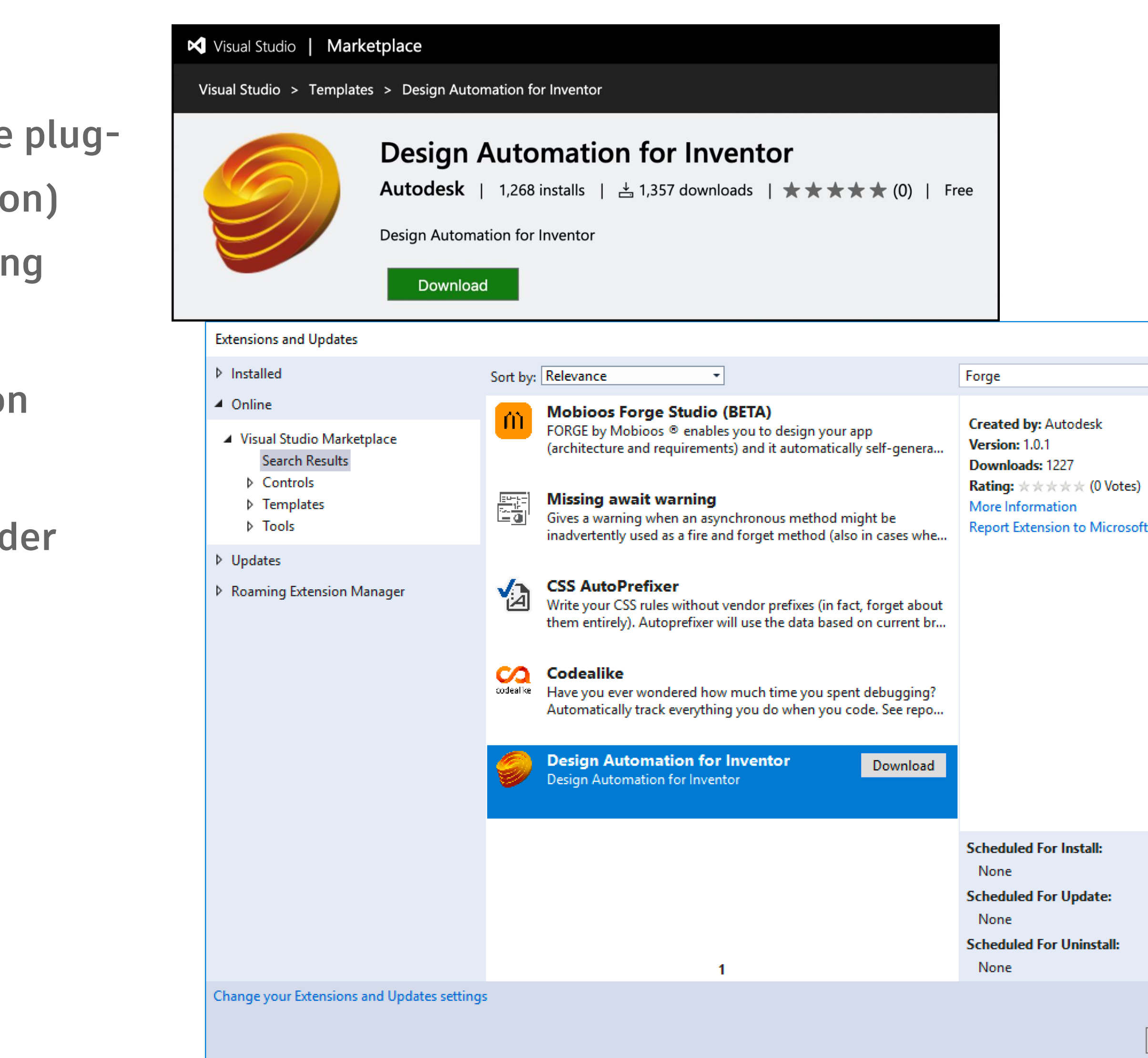

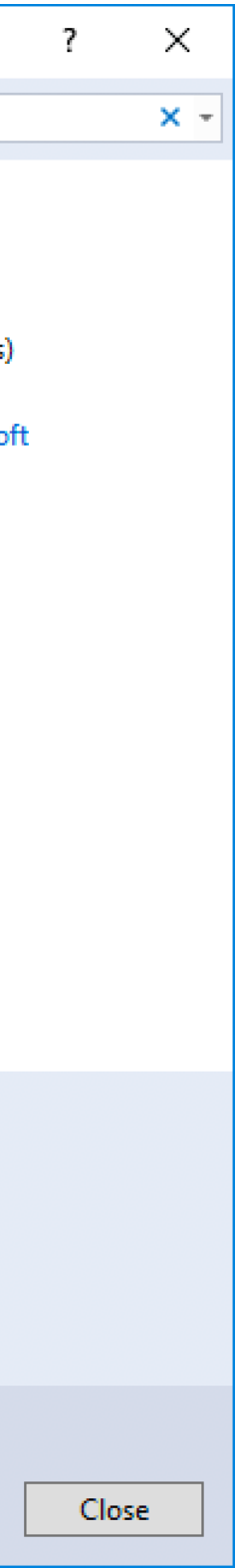

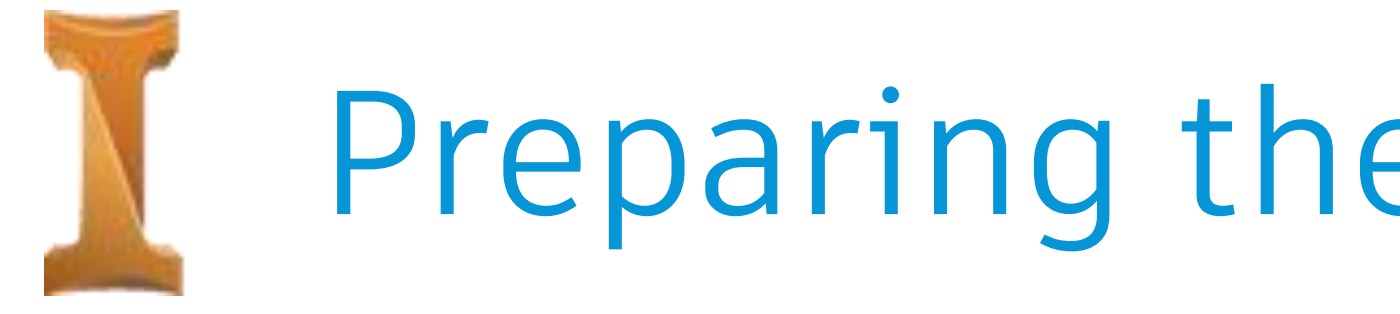

- **The plug-in refers to Inventor API code (like the plugin which you use for Inventor desktop application) that you would want to execute in the cloud using Design Automation.**
- **It is recommended to use the Design Automation template for creating the plug-in project.**
- **The output of this project would be a zipped folder containing the resulting files – known as an AppBundle.**

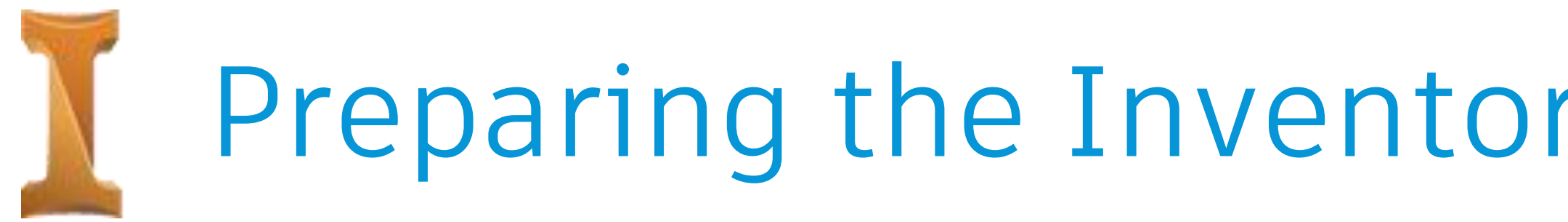

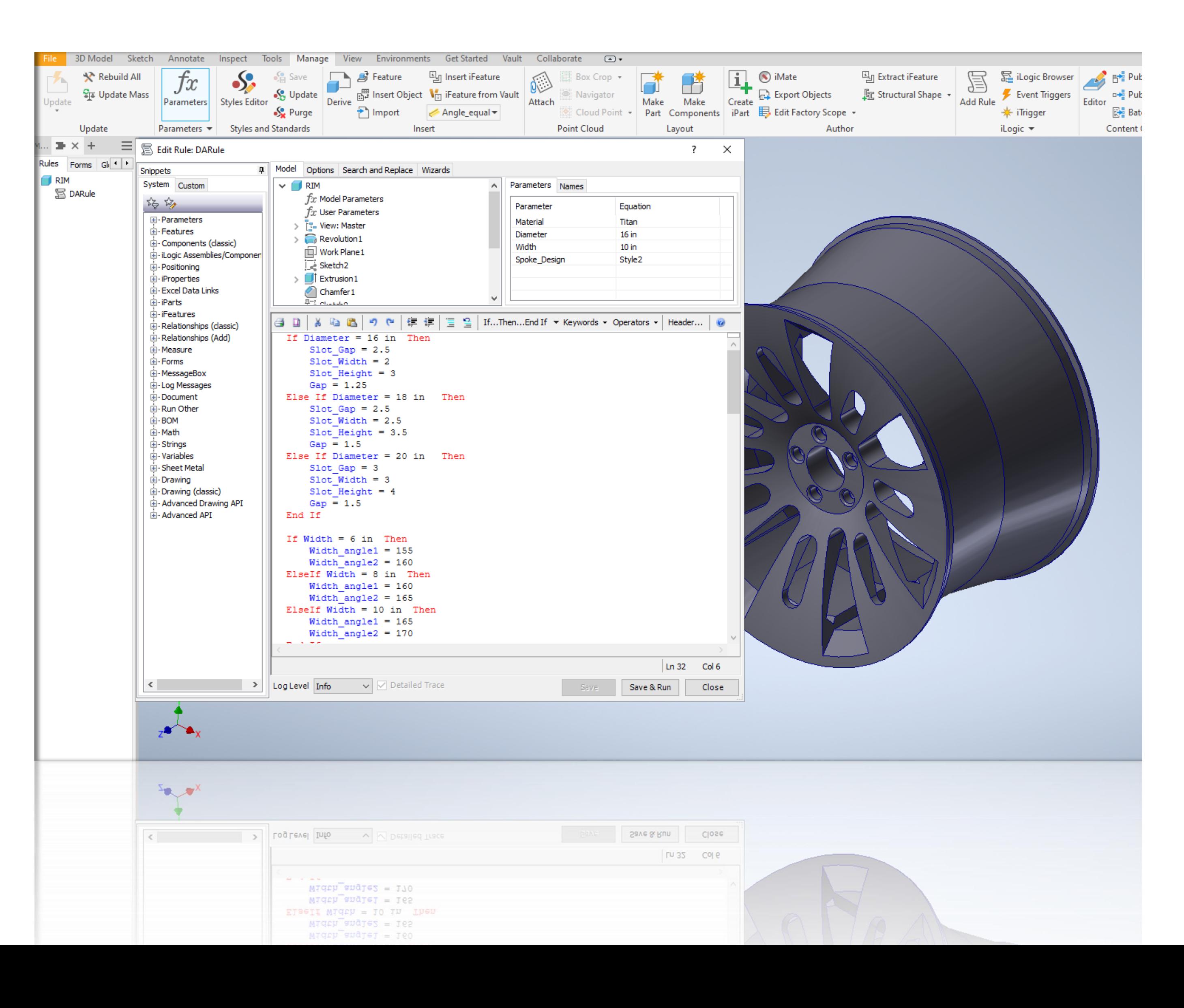

# Preparing the Inventor template file & adding iLogic

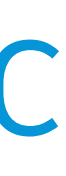

### Prerequisite: Creating an app

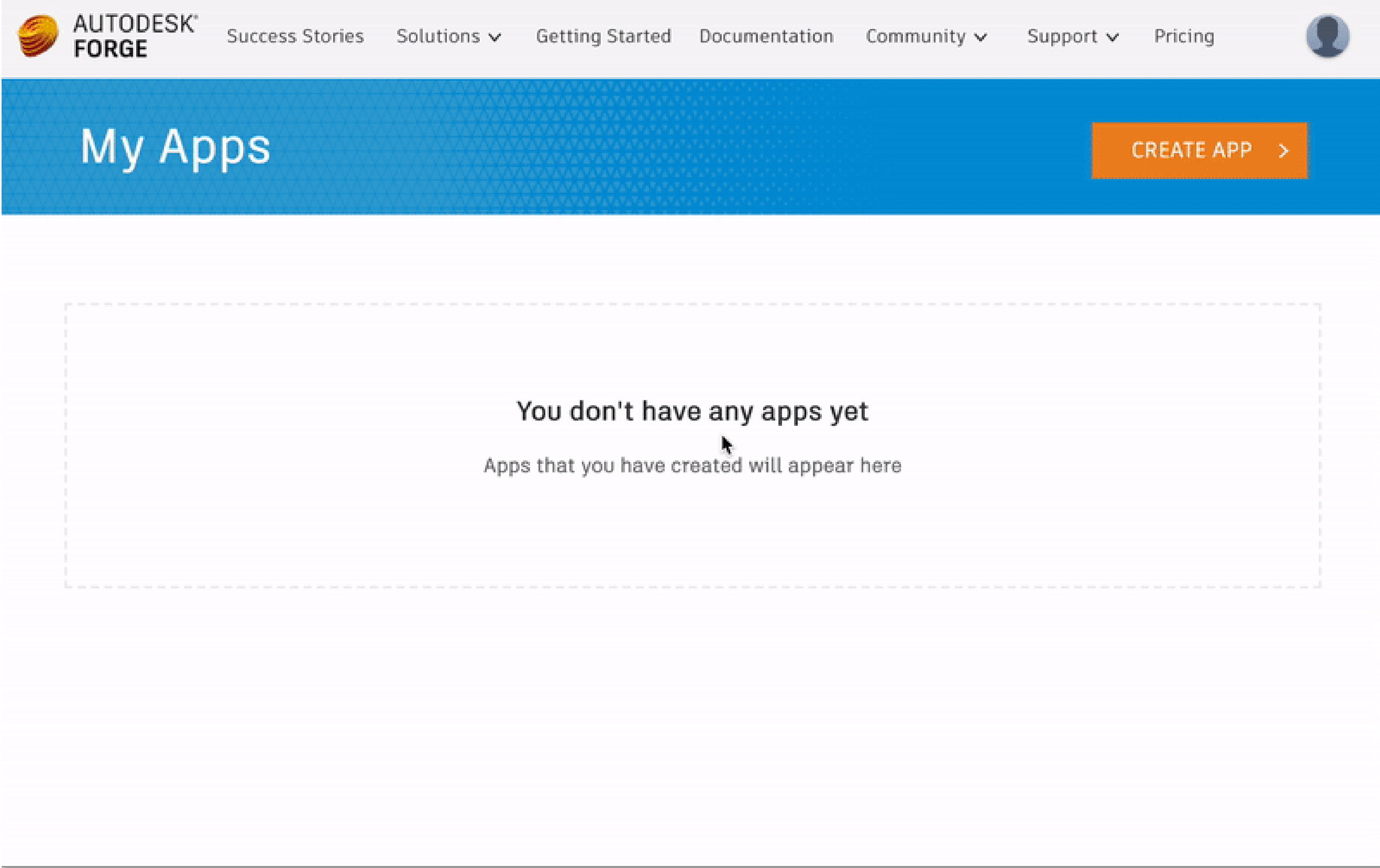

#### Diving into the Code!

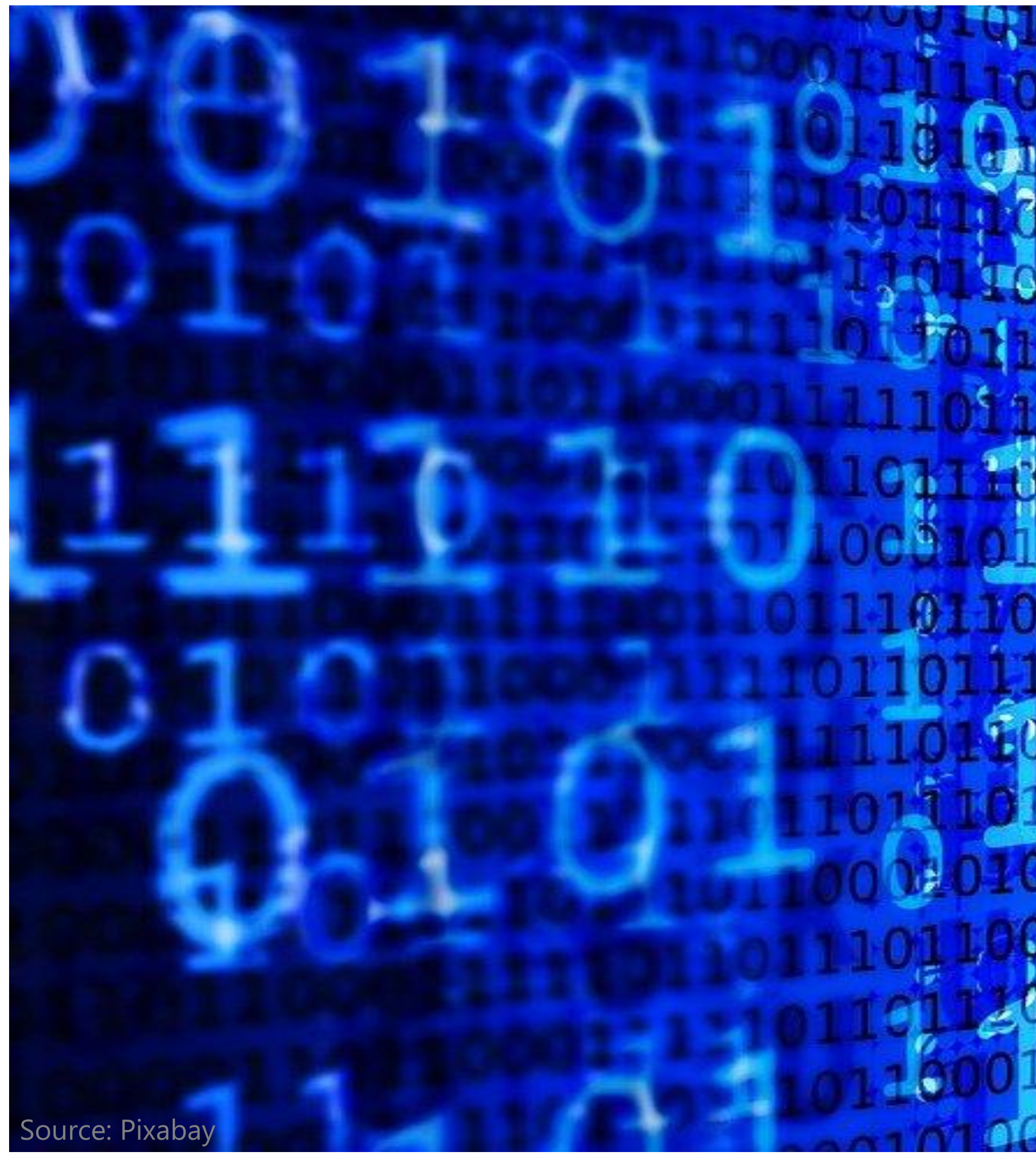

**COLLEGED MAGE MONTAKONS** 

# Tips & Tricks!

**The tips & tricks that were used in this application are from the below blog posts:** 

- **<https://forge.autodesk.com/blog/selection-override>**
- **<https://forge.autodesk.com/blog/store-template-documents-appbundle>**
- **<https://forge.autodesk.com/blog/i-make-changes-and-nothing-happens>**

# May the source be with you!

**The full source code of this application can be found on GitHub: <https://github.com/sajith-subramanian/forge-rimconfigurator-inventor>**

**The application is hosted on Heroku and can be accessed here: <https://forge-rimconfigurator-inventor.herokuapp.com/>**

## Additional Resources

- o Forge Blog:<https://forge.autodesk.com/blog>
- o Learn Forge (Getting started): <https://learnforge.autodesk.io/#/?id=learn-autodesk-forge>

#### • **Forge:**

#### • **Inventor:**

- o MFG Dev Blog:<http://adndevblog.typepad.com/manufacturing/>
- o Mod the machine blog: <http://modthemachine.typepad.com/>
- 

o Inventor customization forum: <https://forums.autodesk.com/t5/inventor-customization/bd-p/120>

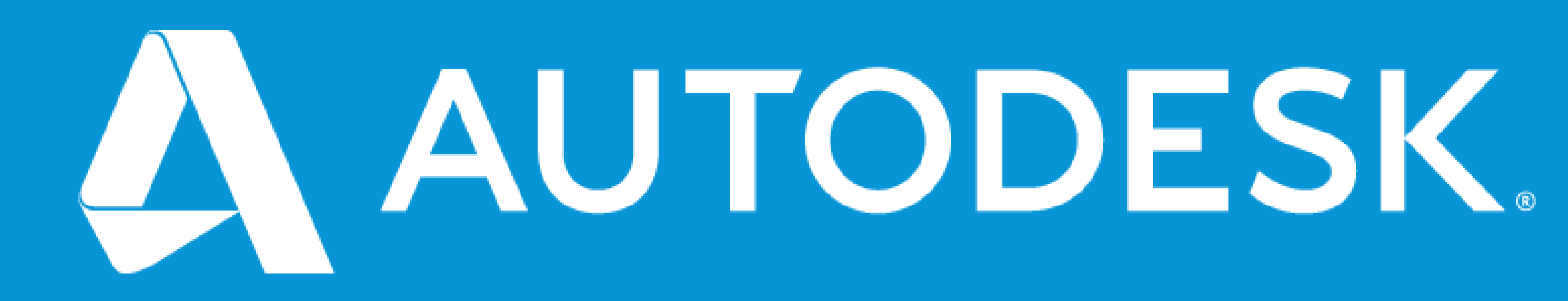

Autodesk and the Autodesk logo are registered trademarks or trademarks of Autodesk, Inc., and/or its subsidiaries and/or affiliates in the USA and/or other countries. All other brand names, product names, or trademarks belong to their respective holders. Autodesk reserves the right to alter product and services offerings, and specifications and pricing at any time without notice, and is not responsible for typographical or graphical erro may appear in this document. © 2020 Autodesk. All rights reserved.

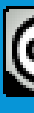

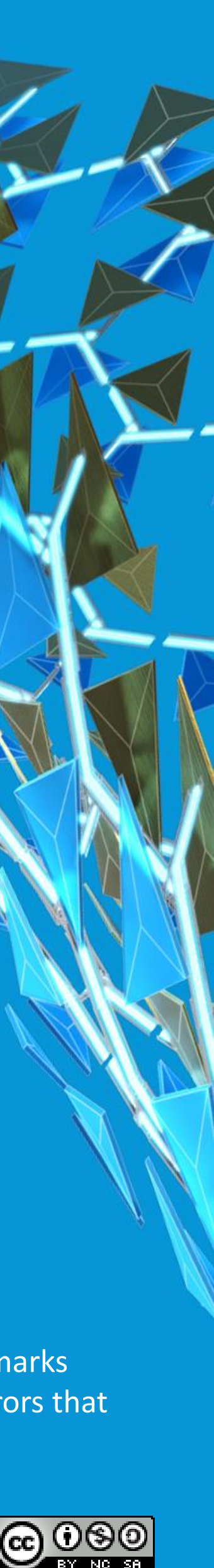